## **Лабораторная работа № 3**

# **Регистрация параметров установившегося режима при однофазном замыкании на землю**

**Цель работы**: Ознакомиться со значениями параметров режима при однофазном замыкании на землю (ОЗЗ), научиться рассчитывать параметры режима при ОЗЗ по параметрам системы.

### **Задачи**:

1. Нарисовать схему измерений;

2. Написать последовательность действий по сборке схемы измерений;

3. Написать последовательность действий по измерению;

4. Сопоставить измеренные и рассчитанные значения сигналов тока и напряжения при ОЗЗ.

## **Описание лабораторной работы**

### Расчет параметров режима при ОЗЗ

В сетях с изолированной нейтралью провода трехфазной системы связаны с землей через емкости и активные сопротивления изоляции, распределенные по длине линий. На рис.1 приведена схема замещения незаземленной сети без нагрузки согласно [3]. Схема замещения включает источник питания, эквивалентную линию, емкости фаз  $(C_A, C_B, C_C)$  и активные проводимости  $(G_A, G_B, G_C)$ , которые приняты сосредоточенными, что вполне допустимо в области частот, которую занимают, рассматриваемые далее процессы. Внутреннее сопротивление источника питания и продольные сопротивления линий сети намного меньше, чем сопротивления фаз относительно земли, поэтому при устойчивых замыканиях ими также можно пренебречь.

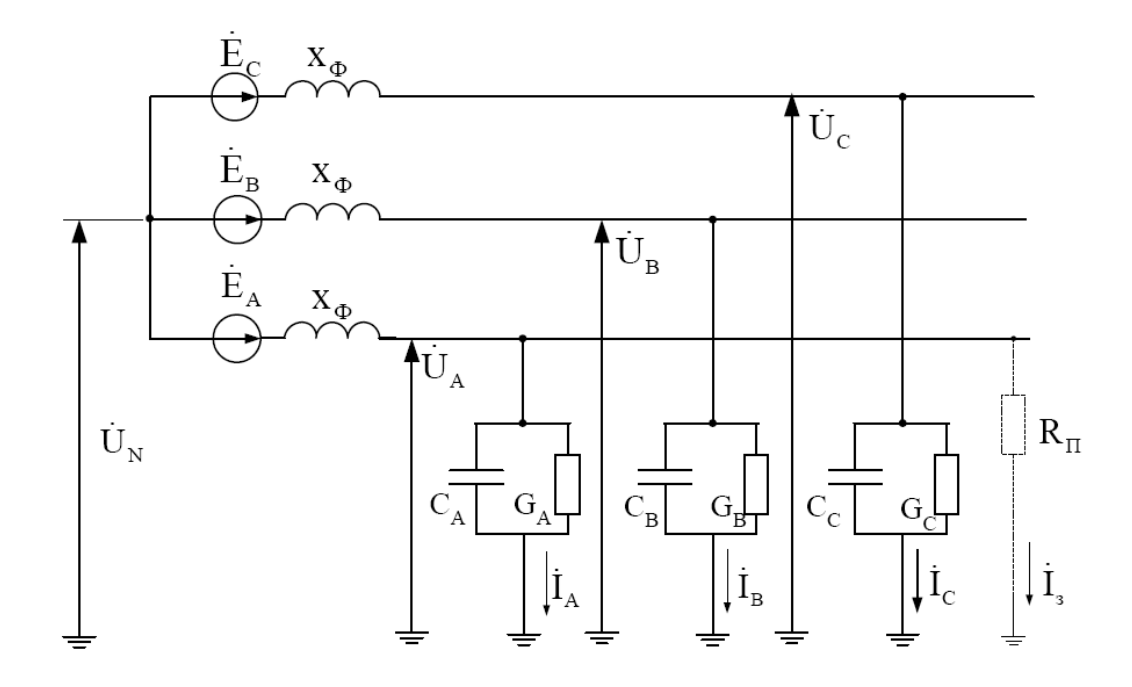

Рис.1. Схема замещения сети с изолированной нейтралью

При принятых допущениях можно записать следующее:

$$
\dot{I}_A = (\dot{E}_A + \dot{U}_N) \cdot \dot{Y}_A
$$
,  $\dot{I}_B = (\dot{E}_B + \dot{U}_N) \cdot \dot{Y}_B$ ,  $\dot{I}_C = (\dot{E}_C + \dot{U}_N) \cdot \dot{Y}_C$ ,

где  $\dot{U}_N$ – напряжение на нейтрали относительно земли,  $\dot{E}_A = \dot{E}_\phi$ ,  $\dot{E}_B = \dot{a}^2 \cdot \dot{E}_\phi$ ,  $\dot{E}_c = \dot{a} \cdot \dot{E}_\phi$ - ЭДС источника питания;  $\dot{Y}_A = G_A + jwC_A$ ,  $Y_B = G_B + jwC_B$ ,  $\dot{Y_{C}}=G_{C}+jwC_{C}$ ; w-круговая частота промышленного тока.

При отсутствии замыкания на землю сумма токов  $i_A$ ,  $i_B$ ,  $i_C$  равна нулю, то есть выполняется равенство:

$$
(\dot{E}_A + \dot{U}_N) \cdot \dot{Y}_A + (\dot{E}_B + \dot{U}_N) \cdot \dot{Y}_B + (\dot{E}_C + \dot{U}_N) \cdot \dot{Y}_C = 0,
$$

Решив это уравнение относительно  $\dot{U}_N$  получим:

$$
\dot{U}_N = -\dot{E}_{\phi} \cdot \left( \frac{G_A + \dot{a}^2 \cdot G_B + \dot{a} \cdot G_C}{\dot{Y}_A + \dot{Y}_B + \dot{Y}_C} + j_W \cdot \frac{C_A + \dot{a}^2 \cdot C_B + \dot{a} \cdot C_C}{\dot{Y}_A + \dot{Y}_B + \dot{Y}_C} \right)
$$

Устойчивые замыкания разделяют на металлические замыкания и замыкания через переходное сопротивление, которое обозначим R<sub>II</sub>. Этим быть сопротивление тлеющей сопротивлением может изоляции, сопротивление растеканию тока в земле.

Рассмотрим режим устойчивого замыкания фазы А. Для этого режима справедливо соотношение

$$
(\dot{E}_A + \dot{U}_N) \cdot G_{\Pi} + (\dot{E}_B + \dot{U}_N) \cdot \dot{Y}_B + (\dot{E}_C + \dot{U}_N) \cdot \dot{Y}_C = 0 \tag{1.1}
$$

где  $G_{\Pi} = \frac{1}{R}$  – проводимость в месте замыкания.

Решив (1.1) относительно  $\dot{U}_N$ , получим

$$
\dot{U}_N = -\dot{E}_{\Phi} \cdot \left( \frac{G_{\Pi}}{\dot{Y}_A + \dot{Y}_B + \dot{Y}_C + G_{\Pi}} + \frac{\dot{Y}_A + \dot{a}^2 \cdot \dot{Y}_B + \dot{a} \cdot \dot{Y}_C}{\dot{Y}_A + \dot{Y}_B + \dot{Y}_C + G_{\Pi}} \right)
$$

При определении напряжения на нейтрали в режиме однофазного замыкания можно пренебречь возможной несимметрией фаз сети, то есть считать  $\dot{Y}_A = \dot{Y}_B = \dot{Y}_C = \dot{Y}_\phi$ . При этом

$$
\frac{\dot{Y}_A + \dot{a}^2 \cdot \dot{Y}_B + \dot{a} \cdot \dot{Y}_C}{\dot{Y}_A + \dot{Y}_B + \dot{Y}_C + G_\Pi} = 0
$$

Следовательно,

$$
\dot{U}_N = -\dot{E}_\Phi \cdot \frac{G_\Pi}{3 \cdot \dot{Y}_\Phi + G_\Pi} \tag{1.2}
$$

Преобразуем (1.2) к виду

$$
\dot{U}_N = -\dot{E}_{\Phi} \cdot \frac{1}{1 + R_{\Pi} (3G_{\Phi} + 3jwC_{\Phi})},\tag{1.3}
$$

 $\Gamma \text{Re } G_{\Phi} = G_A = G_B = G_C$ ,  $C_{\Phi} = C_A = C_B = C_C$ .

Из (1.3) следует, что напряжение на нейтрали увеличивается по мере уменьшения сопротивления в месте повреждения. При  $R_{\Pi} = 0$  напряжение на нейтрали имеет максимальное значение, равное фазной ЭДС. Напряжения фаз относительно земли при однофазном замыкании могут быть определены следующим образом:

- напряжение фазы А

$$
\dot{U}_A = \dot{U}_N + \dot{E}_A = -\dot{E}_\Phi \cdot \frac{3G_\Phi R_\Pi + 3jwC_\Phi R_\Pi}{1 + R_\Pi (3G_\Phi + 3jwC_\Phi)},\tag{1.4}
$$

– напряжения неповрежденных фаз В и С

$$
\dot{U}_B = \dot{U}_N + \dot{E}_B = -\dot{E}_\Phi \cdot \frac{1 - \dot{a}^2 (1 + 3G_\Phi R_\Pi + 3jwC_\Phi R_\Pi)}{1 + 3G_\Phi R_\Pi + 3jwC_\Pi R_\Pi},\tag{1.5}
$$

$$
\dot{U}_C = \dot{U}_N + \dot{E}_C = -\dot{E}_{\Phi} \cdot \frac{1 - \dot{a}(1 + 3G_{\Phi}R_{\Pi} + 3jwC_{\Phi}R_{\Pi})}{1 + 3G_{\Phi}R_{\Pi} + 3jwC_{\Pi}R_{\Pi}}.
$$
(1.6)

Векторная диаграмма напряжений при замыкании фазы *А* на землю представлена на рис.2. Как видно из диаграммы и из соотношений (1.4) – (1.6), при  $R_{II} = 0$  (векторы проведены сплошными линиями) напряжение нейтрали по абсолютному значению равно фазной ЭДС, а напряжения неповрежденных фаз относительно земли равны междуфазному напряжению.

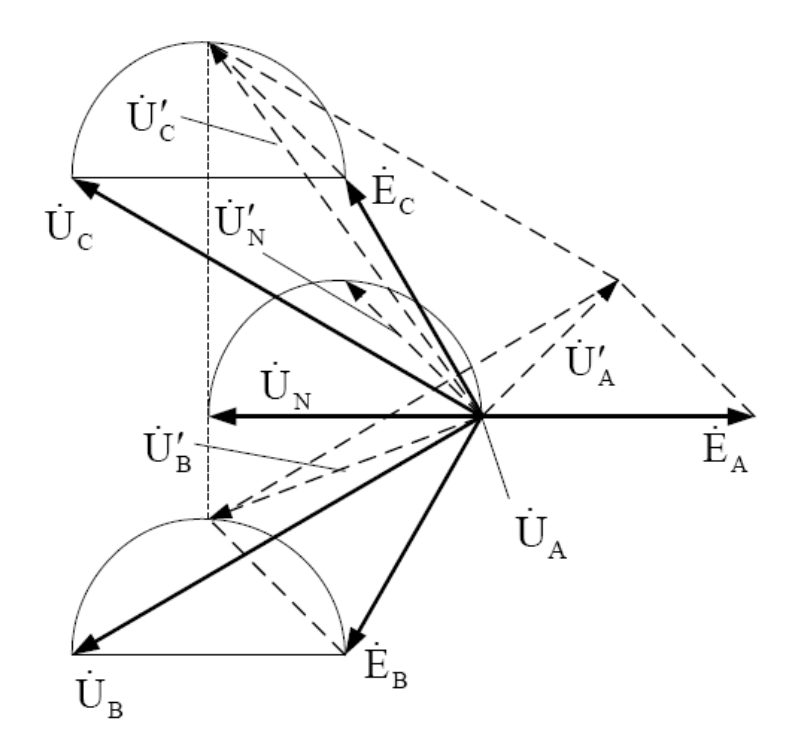

Рис.2. Векторная диаграмма напряжений при замыкании фазы А на землю

По мере увеличения сопротивления в месте замыкания напряжение нейтрали уменьшается. При этом конец вектора перемещается по полуокружности. Векторы напряжений неповрежденных фаз, равные сумме векторов соответствующих фаз ЭДС и напряжения нейтрали, так же скользят по полуокружностям. На диаграмме пунктиром показано положение векторов для случая, когда сопротивление в месте замыкания равно суммарному емкостному сопротивлению сети относительно земли  $R_{\text{H}} = \frac{1}{3wC_{\text{A}}}$ Треугольник междуфазных напряжений остается неизменным, то есть замыкание фазы на землю не влияет на работу присоединенных приемников

энергии.

Далее определим ток в месте замыкания. Согласно схеме на рис.1.1

$$
\dot{I}_3 = -\dot{I}_A - \dot{I}_B - I_C = -(\dot{E}_A + \dot{U}_N) \cdot \dot{Y}_{\Phi} - (\dot{E}_B + \dot{U}_N) \cdot \dot{Y}_{\Phi} - (\dot{E}_C + \dot{U}_N) \cdot \dot{Y}_{\Phi}
$$
\n
$$
\dot{I}_3 = -(\dot{E}_A + \dot{E}_B + \dot{E}_C + 3\dot{U}_N) \cdot \dot{Y}_{\Phi}
$$
\n(1.7)

В (1.7) подставим  $\dot{U}_N$  по (1.3) и учтем, что  $\dot{E}_A + \dot{E}_B + \dot{E}_C = 0$ . В результате получим

$$
\dot{I}_3 = \frac{\dot{E}_{\phi}}{R_{\rm II} + \frac{1}{3G_{\phi} + 3jwC_{\phi}}}
$$
(1.8)

Формуле (1.8) соответствует схема, приведенная на рис.3. На рис.4 показано, как изменяется модуль относительного значения тока замыкания

$$
I_{3*} = \left| \frac{\dot{I}_3}{\dot{I}_{3Rn=0}} \right| \text{ B } 3\text{ABMCMMOCTM} \text{ of } R_{\Pi}. \text{ } 3\text{mech to } \dot{I}_{3Rn=0} \text{ (or a) } 3\text{ABJKAHM} \text{ and } R_{\Pi} = 0.
$$

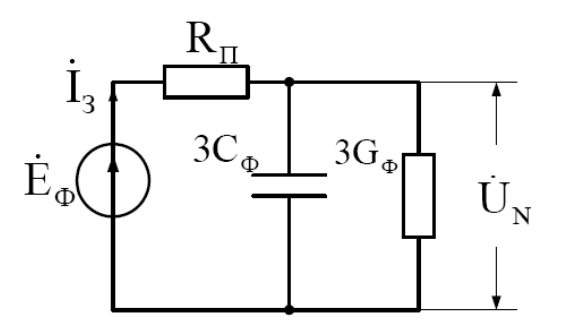

Рис.3. Схема замещения сети с замкнутой

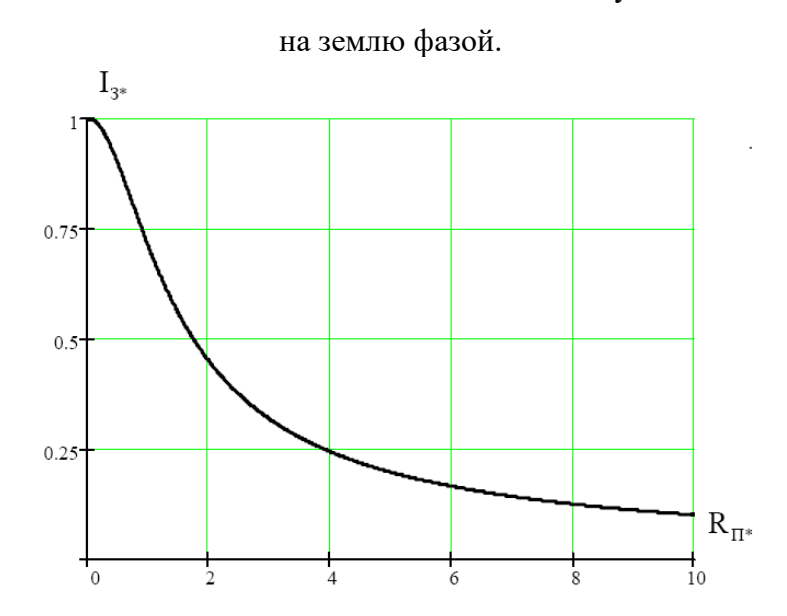

Рис.4. Ток замыкания

Лабораторная работа позволяет аппаратно моделировать аналогичные сигналы.

Электрическая схема соединений блоков в лабораторной работе представлена на рис.5

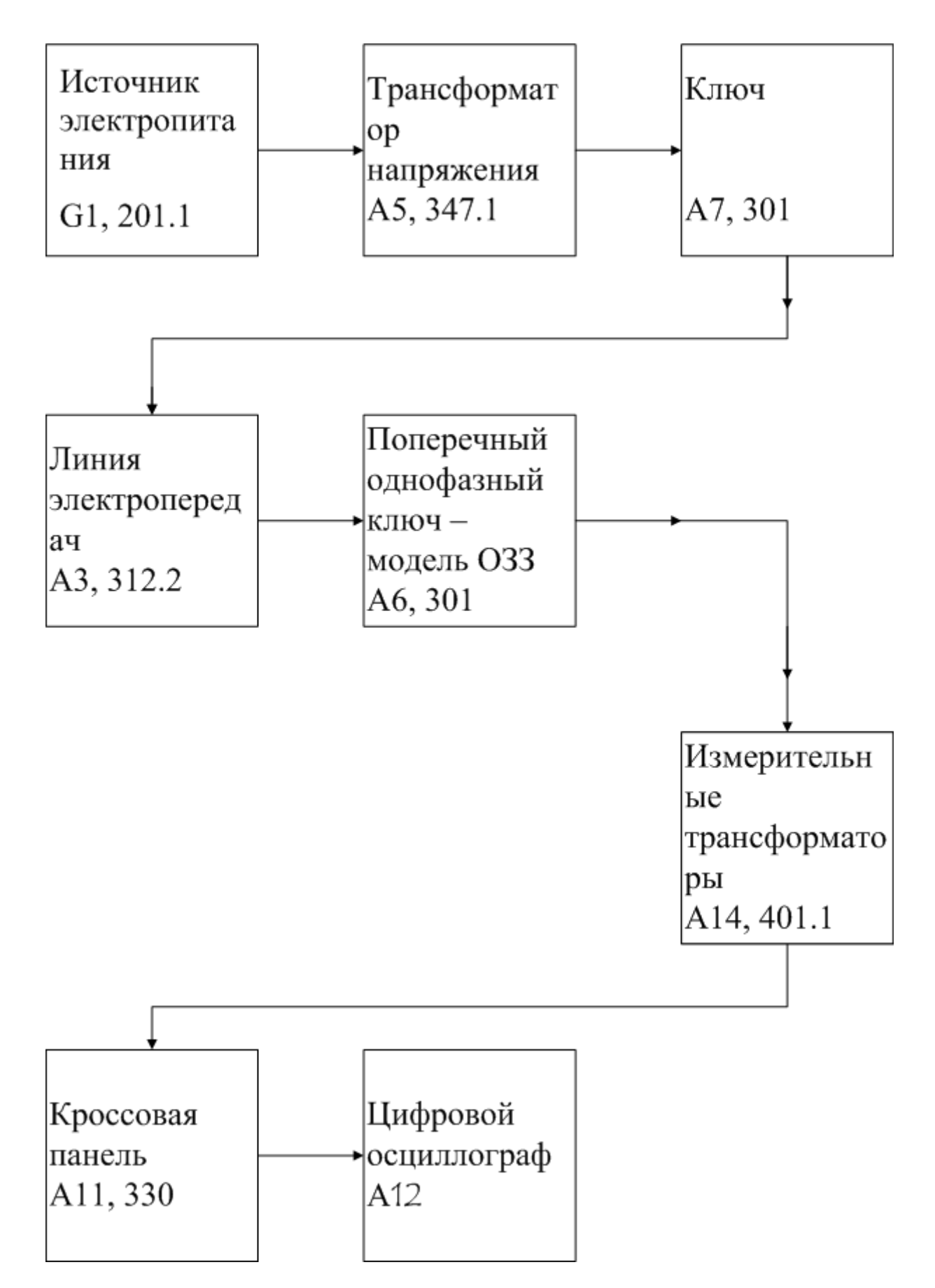

Рис.5 Блок-схема электрических соединений при выполнении лабораторной работы

## **Описание блок-схемы электрической схемы соединений.**

Каждый элемент блок-схемы рис.1 имеет буквенно-цифровое обозначение по которому его легко найти в виде блока на аппаратном учебном стенде, расположенном в аудитории Б-306.

Рис.5 отображает однолинейную схему соединений, аппаратно моделирующую трехфазную электрическую сеть с изолированной нейтралью. Схему надо собирать в трехфазном исполнении. Соответственно необходим анализ параметров режима, к которым относятся фазные напряжения и ток нулевой последовательности или ток ОЗЗ. Выход источника питания G1 моделирует высоковольтную сеть с заземленной нейтралью питающей анализируемый контур.

Ключ А7 моделирует высоковольтный выключатель, он предназначен для подачи напряжения на модель электроэнергетической системы Электрическое напряжение далее подается на модель линии электропередач (ЛЭП) А3, содержащее регулируемые по величине продольные и поперечные активно-реактивные элементы П-образной схемы замещения ЛЭП.

Далее следует блок, который моделирует ветку ОЗЗ с переходным сопротивлением Rп. Он моделируется соответствующим аппаратным блоком, а его величина может варьироваться от нуля до бесконечности. Следующий блок состоит из измерительных трансформаторов тока и напряжения (блок А14), которые позволяют измерять токи и напряжения в любой точке схемы.

Далее идет кроссовая панель А11, предназначенная для формирования каждого из четырех каналов электрических сигналов, отображаемых цифровым осциллографом (ЦО) на базе персонального компьютера (ПК).

# **Последовательность действий по выполнению лабораторной работы**:

Убедитесь, что устройства, используемые в эксперименте, отключены от сети электропитания.

Соберите простейшую электрическую схему соединений согласно рис.5 и наименованию лабораторной работы.

Соедините гнезда защитного заземления " " устройств, используемых в эксперименте, с гнездом "РЕ" источника G1.

С помощью регулировочных рукояток установите требуемые параметры моделей линий электропередач A3, A4 (например, R=0 Ом, L/RL= $1,2/32$   $\Gamma$ <sub>H</sub>/O<sub>M</sub> $)$ .

Подайте три фазных напряжения и ток через переходное сопротивление к измерительным трансформаторам напряжения и тока блока А14. Выходные цепи четырехх трансформаторов подайте на первый четвертый каналы кроссовой панели.

Включите выключатель «Сеть» на всех используемых в эксперименте блоках.

Приведите в рабочее состояние персональный компьютер А12, войдите в каталог «с:\модель электрической системы\» или другой, содержащий соответствующее программное обеспечение на вашем компьютере, и найдите файл "Многоканальный осциллограф.ехе".

- 1. Запустить программу « Многоканальный осциллограф»;
- 2. Интерфейс программной оболочки состоит из следующих элементов:
	- а) Панель меню, состоящих из следующих пунктов:

- файл(открыть, сохранить как;)

- действия (остановить, отобразить заполненное, вернуть все органы управления в исходное состояние;)

настройки( параметры, параметры  $\Pi$ <sup>O</sup> умолчанию, зарегистрировать расширение;)

- режим (временной осциллограф, ху- осциллограф;)

- помощь( о программе).

Сайт об осциллографе: www. Electrolab.ru

Параметры:

- 1. Сканирование: а) Частота сканирования, Гц;
	- б) Частота обновления диаграмм, Гц;
	- в) Отображается каждая N-ная точка.
- а) Включить режим запоминания; 2. Запоминание:

б) Запоминать ... секунду процесса;

в) Отображать каждую ... точку.

а) Показать нулевую линию; 3. Ось абсшисс:

- б) Максимум;
- в) Минимум;
- г) Шаг сетки ... по оси абсцисс.

а) Показать нулевую линию; 4. Ось ординат:

- б) Максимум;
- в) Минимум;
- г) Шаг сетки ... по оси ординат.

б) Мнемосимволы:

- сохранить как;
- открыть;
- пауза;
- отобразить заполненное;
- временной осциллограф;
- отображение интегрального значения;
- параметры;
- доступ к программе.

в) Кнопки включения( выбор каждого из 4 каналов, выбор входных аппаратных цепей для отображения сигналов).

г) Выбор цены деления по вертикали отображаемого графика( по оси амплитуд, ось y). Цена деления изменяется от 10мВ до 2В.

д) Кнопка для настройки канала синхронизации по переднему или заднему фронту входного сигнала. И кнопку для отображения переменной и постоянной составляющей сигнала.

Последним элементом этой строки являются органы управления канала синхронизации, которая позволяет смещать частоту канала синхронизации и временной шаг по оси x. От 200 мкс до 50 мс.

е) Оси изображаемого графика измеряемой величины.

Нажмите на экране компьютера виртуальную кнопку «Начать запись» синхронно с включением и отключением ключа А7, подождите 1-2 секунды, после чего нажмите кнопку «Остановить запись».

«Остановить запись», и проанализируйте появившиеся на экране осциллографа временные осциллограммы сигналов тока и напряжения.

При этом можно пользоваться следующими сервисными возможностями программы:

- Масштабирование графика производится путем нажатия на левую клавишу мыши и, не отпуская ее, движения манипулятора слева направо и сверху вниз. Возврат к начальному масштабу осуществляется обратным движением – справа налево и снизу вверх.

- Двигать график относительно осей координат можно путем нажатия и удержания на нем правой кнопки мыши и ее одновременного движения в нужную сторону.

- Для удобства определения значений величин по графикам в нижней части экранаотображаются текущие координаты указателя мыши.

### Методика проведения измерений

Собрать простейшую схему формирования режима однофазного замыкания на землю со гласно рис.5. Зафиксировать параметры тока и напряжения в векторном виде используя цифровой осциллограф (ЦО) и стандартные блоки аппаратного стенда моделирования электроэнергетической системы. Проварьировать величину переходного сопротивления и проанализировать динамику изменения режимных параметров.

### Задания на выполнение лабораторной работы

В соответствии с заданием преподавателя экспериментально зарегистрировать временные осциллограммы тока и напряжения. Полученные графики сохранить в формате .txt, загрузить в редактор Excel и построить графики векторов параметров режима при разных значениях переходного сопротивления (аналогично рис.2 и рис.4) с оцифровкой и наименованием осей. Рассчитать векторную диаграмму при ОЗЗ через переходное сопротивление и построить аналогичные графики в редакторе Excel, сравнить с экспериментально полученными. Рассчитать внутреннее сопротивление вольтметра-мультиметра при измерении фазного напряжения через последовательно подключенную емкость.

### **OTHET**

Отчет содержит:

- титульный лист с названием учебного заведения, кафедры и лабораторной работы; ф.и.о. студента и преподавателя; год и место выполнения работы;

- протокол испытаний с расчетными и экспериментальными данными и осциллограммами, подписанный преподавателем;

- графическое оформление полученных результатов;
- выводы о соответствии прогнозируемых результатов с полученными.

### Контрольные вопросы

- 1. Вычислить численные значения погонных параметров L, C, R сети 6-10 кВ при реальных значения параметров системы.
- 2. Назвать основные виды ОЗЗ.
- 3. Нарисовать векторную диаграмму напряжений при ОЗЗ через переходное сопротивление.
- 4. Записать выражение для вычисления тока нулевой последовательности при ОЗЗ.
- 5. Назвать величину кратности перенапряжения при ОЗЗ.

Литература.

- 1. www. Electrolab.ru
- 2. Г.В.Зевеке и др. Основы теории цепей. М.: Энергоатомиздат, 1989, Гл.4, с.92-104.
- 3. Цапенко Е.Ф. Замыкания на землю в сетях 6-35 кВ. М.: Энергоатомиздат, 1986. – 128 с.: ил.